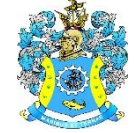

Федеральное агентство по рыболовству Федеральное государственное бюджетное образовательное учреждение высшего образования «Калининградский государственный технический университет» (ФГБОУ ВО «КГТУ»)

# УТВЕРЖДАЮ Начальник УРОПСП

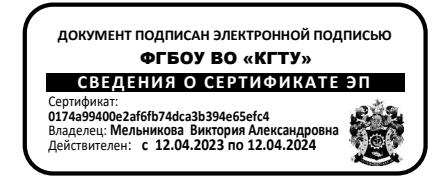

Фонд оценочных средств (приложение к рабочей программе модуля) **«ИНФОРМАТИКА»**

основной профессиональной образовательной программы бакалавриата по направлению подготовки

# **35.03.04 АГРОНОМИЯ**

ИНСТИТУТ Агроингженерии и пищевых систем

РАЗРАБОТЧИК Кафедра прикладной математики и информационных технологий

# $\frac{2}{ }$

# 1 РЕЗУЛЬТАТЫ ОСВОЕНИЯ ДИСЦИПЛИНЫ

Таблица 1 - Планируемые результаты обучения по дисциплине, соотнесенные с уста-

новленными индикаторами достижения компетенций

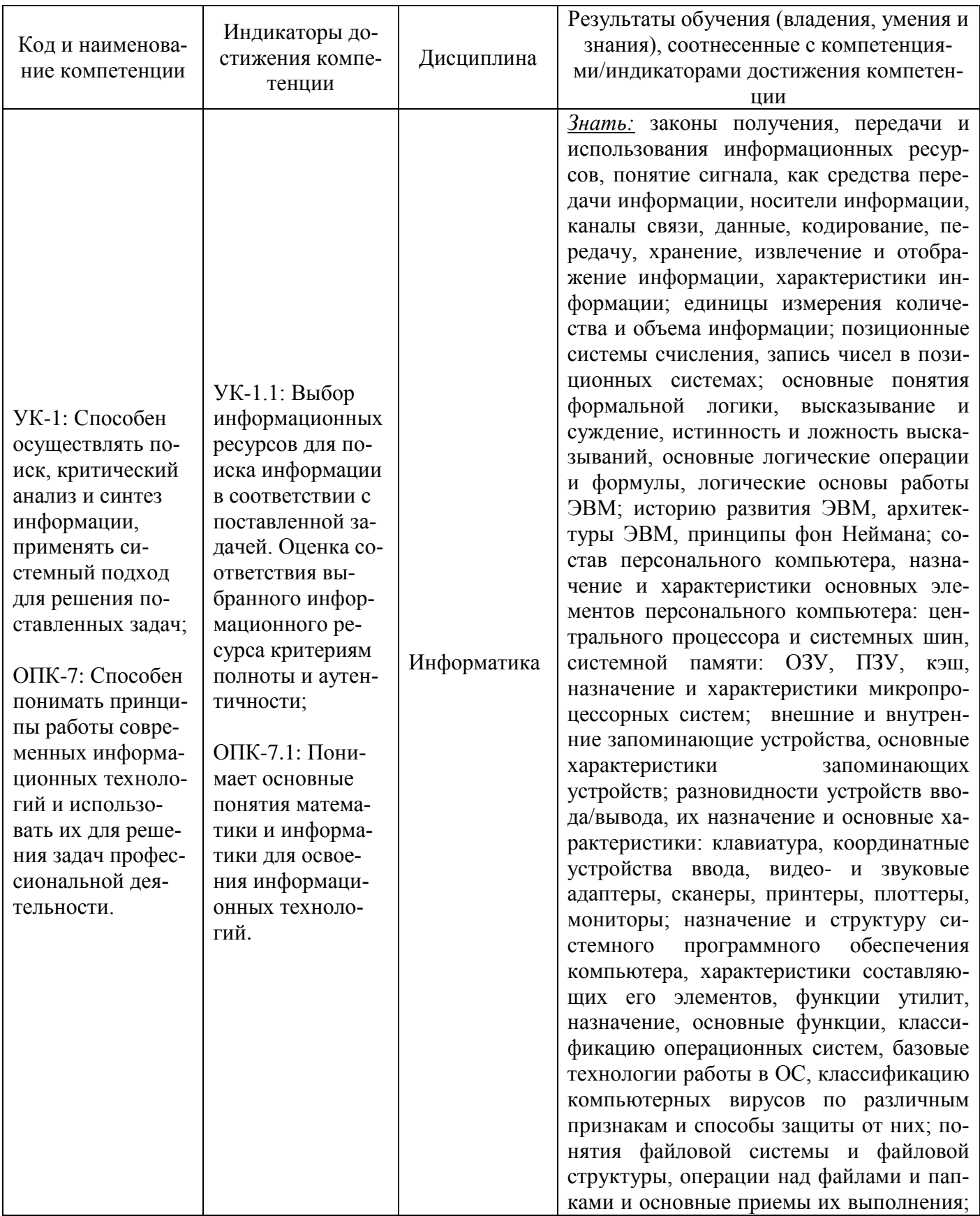

 $\overline{3}$ 

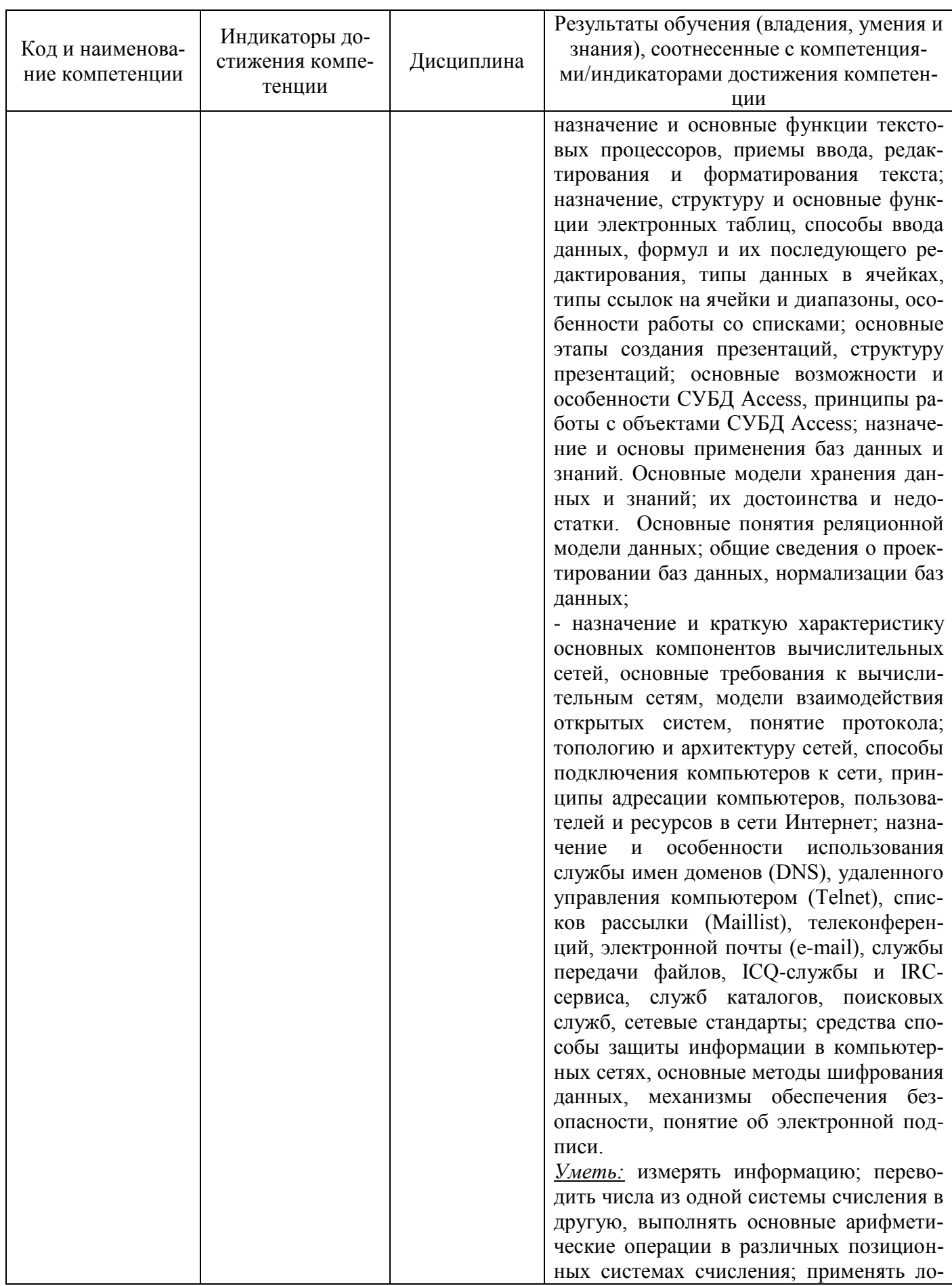

 $\overline{4}$ 

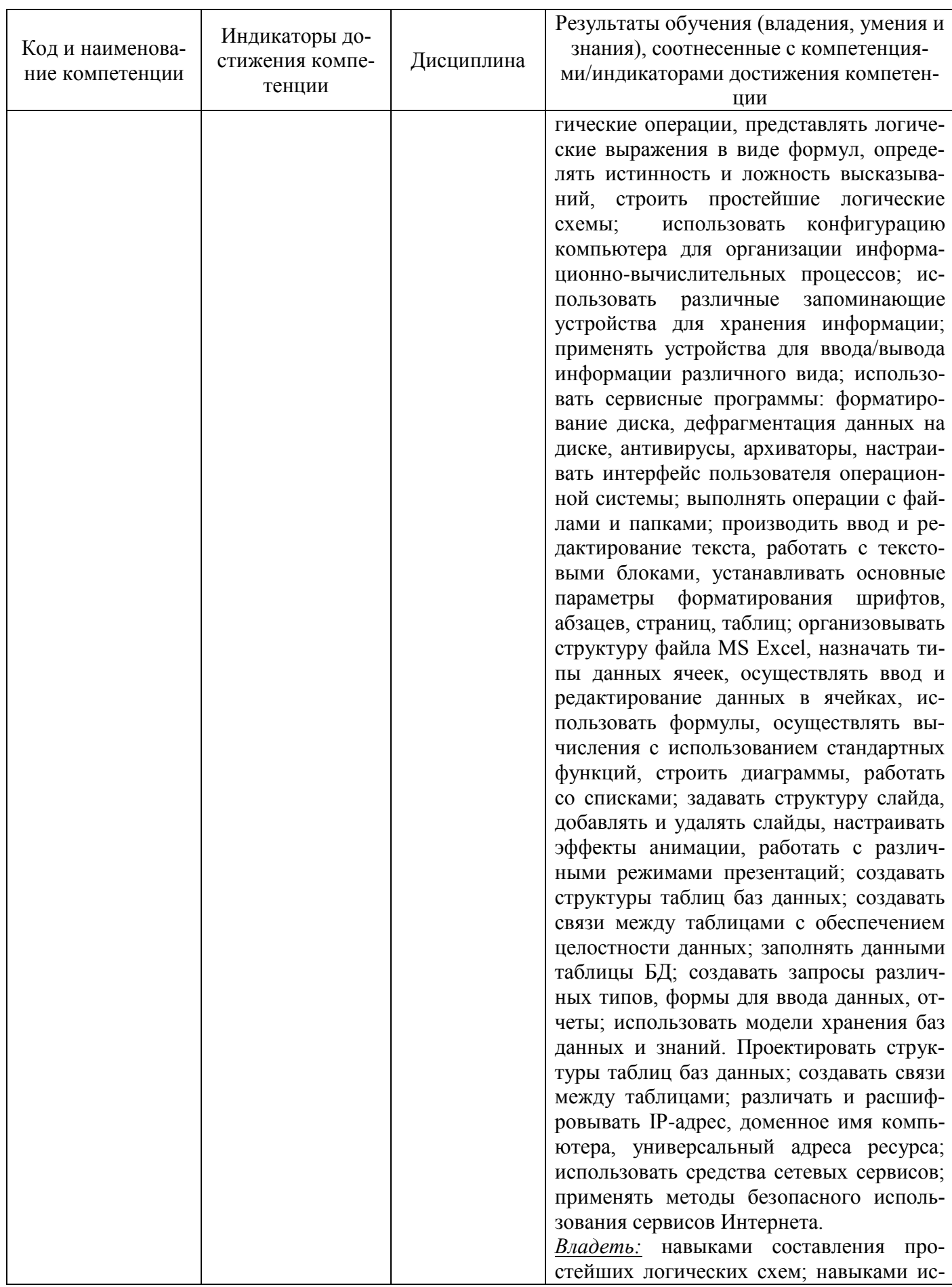

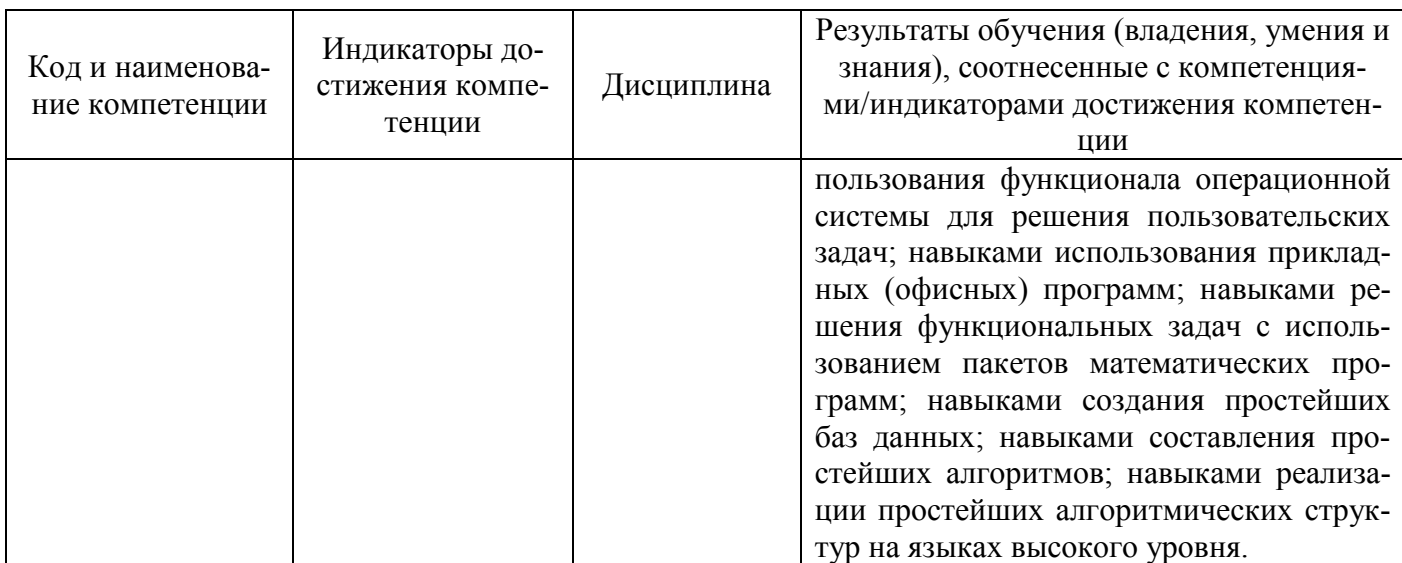

# **2 ПЕРЕЧЕНЬ ОЦЕНОЧНЫХ СРЕДСТВ ДЛЯ ПОЭТАПНОГО ФОРМИРОВА-НИЯ РЕЗУЛЬТАТОВ ОСВОЕНИЯ ДИСЦИПЛИНЫ (ТЕКУЩИЙ КОНТРОЛЬ) И ПРОМЕЖУТОЧНОЙ АТТЕСТАЦИИ**

.1 Для оценки результатов освоения дисциплины используются:

- оценочные средства текущего контроля успеваемости;

- оценочные средства для промежуточной аттестации по дисциплине.

2.2 К оценочным средствам текущего контроля успеваемости относятся:

- тестовые задания.

- задания и контрольные вопросы по лабораторным работам;

2.3 К оценочным средствам для промежуточной аттестации относятся:

задания по контрольной работе для студентов заочной формы обучения,

экзаменационные вопросы и задания по дисциплине.

# **3 ОЦЕНОЧНЫЕ СРЕДСТВА ТЕКУЩЕГО КОНТРОЛЯ УСПЕВАЕМОСТИ**

3.1 Тестовые задания предназначены для оценки в рамках текущего контроля успеваемости знаний, приобретенных студентами на лекционных и лабораторных занятиях и для измерения соответствующих индикаторов достижения компетенции.

Содержание теста определяется в соответствии с содержанием дисциплины пропорционально учебному времени, отведенному на изучение разделов, перечисленных в рабочей программе модуля.

Время выполнения теста 50 мин.

Типовые варианты тестовых заданий приведены в Приложении №1.

3.2 Критерии оценивания тестовых заданий:

«зачтено» - 75-100% верных ответов;

«незачтено» - 0-74% верных ответов.

Результаты измерений индикатора считаются положительными при положительной

оценке.

3.3 Образцы заданий и контрольные вопросы по лабораторным работам представлены в Приложении № 2.

Шкала оценивания результатов выполнения заданий и ответов на контрольные вопросы по лабораторным работам основана на четырехбальной системе.

*Оценка «отлично»* выставляется в случае, если цель задания достигнута, задание выполнено методически правильно в соответствии с предлагаемым алгоритмом его выполнения, предлагаемые расчеты выполнены по правильным формулам и алгоритмам, без ошибок, сделаны выводы. Студент может четко пояснить ход решения, дает развернутый и полный ответ на любой из контрольных вопросов, отчет по лабораторной работе оформлен в соответствии с установленными требованиями.

*Оценка «хорошо»* выставляется в случае, если цель задания достигнута, задание выполнено методически правильно в соответствии с предлагаемым алгоритмом его выполнения, предлагаемые расчеты выполнены по правильным формулам и алгоритмам, имеются небольшие неточности, не влияющие на конечный результат, сделаны выводы. Студент может пояснить ход решения, дает ответ на любой из контрольных вопросов, отчет по лабораторной работе оформлен с небольшими ошибками, но в соответствии с установленными требованиями.

*Оценка «удовлетворительно»* выставляется в случае, если цель задания почти достигнута, расчеты выполнены по правильным формулам и алгоритмам, но с ошибками, отчет оформлен с нарушениями требований, выводы приведены не полностью, ответы на контрольные вопросы вызывают затруднения. Однако студент понимает и может пояснить ход решения и дать ответ на любой из контрольных вопросов.

*Оценка «неудовлетворительно»* выставляется в случае, если цель задания не выполнена полностью, расчеты выполнены с использованием неправильных формул и алгоритмов, отчет оформлен с нарушениями требований, выводы не сформулированы полностью или не сделаны совсем, студент плохо понимает или не понимает и не может пояснить ход решения, не может ответить на контрольные вопросы.

Результаты измерений индикатора считаются положительными при положительной оценке за выполнение задания.

# **4 ОЦЕНОЧНЫЕ СРЕДСТВА ДЛЯ ПРОМЕЖУТОЧНОЙ АТТЕСТАЦИИ ПО ДИСЦИПЛИНЕ**

4.1 Для студентов заочной формы обучения учебным планом предусмотрена одна контрольная работа. Темы и образец типовых заданий контрольной работы приведен в Приложении №3.

4.2 Шкала оценивания результатов выполнения заданий контрольной работы студентами заочной формы обучения основана на четырехбальной системе.

Оценка «отлично» выставляется в случае, если задания выполнены по правильным формулам и алгоритмам и без ошибок.

Оценка «хорошо» выставляется в случае, если задания выполнены по правильным

формулам и алгоритмам и допущено не более двух ошибок.

Оценка «удовлетворительно» выставляется в случае, если задания выполнены по правильным формулам и алгоритмам и допущено три ошибки.

Оценка «неудовлетворительно» выставляется в случае, если задания выполнены с использованием неправильных алгоритмов и формул.

Результаты измерений индикатора считаются положительными при положительной оценке за выполнение задания.

4.3 Промежуточная аттестация по дисциплине проводится в форме экзамена. К экзамену допускаются студенты очной формы обучения, положительно аттестованные по результатам текущего контроля.

Для допуска к экзамену нужно иметь положительные оценки по лабораторным работам и тестовым заданиям.

Студенты заочной формы обучения допускаются к экзамену при положительной аттестации по результатам текущего контроля и контрольной работе.

Типовые экзаменационные вопросы и задания по дисциплине приведены в Приложении № 4.

Представленные экзаменационные вопросы для проведения экзамена компонуются в билеты по три вопроса, относящиеся к различным темам и индикаторам изучаемых разделов дисциплины и трех практических заданий, выполняемых на компьютере. На усмотрение экзаменатора экзамен может быть проведен в письменной, устной или комбинированной форме. При наличии сомнений в отношении знаний и умений студента экзаменатор может (имеет право) задать дополнительные вопросы, а также дать дополнительное задание.

4.4 Шкала итоговой аттестации по дисциплине, то есть оценивания результатов освоения дисциплины на экзамене, основана на четырехбалльной системе.

Оценка «отлично» выставляется в случае, если студент исчерпывающе, последовательно, четко и логически стройно излагал ответы на вопросы билета, обосновывая их в числе прочего и знаниями из общеобразовательных и общеинженерных дисциплин, умеет делать обобщения и выводы, владеет основными терминами и понятиями, умеет тесно увязывать теорию с практикой, свободно справляется с практическими заданиями на компьютере, вопросами и другими видами применения знаний, использует в ответе дополнительный материал, дает правильные ответы на дополнительные вопросы.

Оценка «хорошо» выставляется в случае, если студент грамотно и по существу излагал ответы на вопросы билета, не допуская существенных неточностей, но при этом его ответы были недостаточно точны и обоснованы. Студент владеет основными терминами и понятиями, правильно применяет теоретические положения при выполнении практических заданий на компьютере, использует в ответе материал только основную литературу; владеет основными умениями; при ответе на дополнительные вопросы допускает неточности и незначительные ошибки.

Оценка «удовлетворительно» выставляется в случае, если студент при ответе на во-

просы продемонстрировал знания только основного материала, допускает неточности, использует недостаточно правильные формулировки, испытывает затруднения при выполнении практических заданий на компьютере; использует при ответе только лекционный материал; при ответе на дополнительные вопросы допускал ошибки.

Оценка «неудовлетворительно» выставляется в случае, если студент не смог объяснить смысл текста, написанного им при подготовке к ответу; не ориентируется в терминологии дисциплины; не выполнил совсем или выполнил в малом объеме практическое задание на компьютере, не может ответить на дополнительные вопросы.

Компетенции в той части, в которой они должны быть сформированы в рамках изучения дисциплины, могут считаться сформированными в случае, если студент получил на экзамене положительную оценку.

# **5 СВЕДЕНИЯ О ФОНДЕ ОЦЕНОЧНЫХ СРЕДСТВ И ЕГО СОГЛАСОВАНИИ**

Фонд оценочных средств для аттестации по дисциплине «Информатика» представляет собой компонент основной профессиональной образовательной программы бакалавриата по направлению подготовки 35.03.04 Агрономия.

Фонд оценочных средств рассмотрен и одобрен на заседании кафедры прикладной математики и информационных технологий 04.03.2022г. (протокол № 6).

И.о.заведующего кафедрой А.И.Руденко

Рабочая программа рассмотрена и одобрена на заседании кафедры агрономии и агроэкологии 22.04.2022 г. (протокол № 6).

Заведующая кафедрой Бударив О.М.Бедарева

# ТИПОВЫЕ ВАРИАНТЫ ТЕСТОВЫХ ЗАДАНИЙ ПО ДИСЦИПЛИНЕ «ИНФОРМАТИКА»

# **Вариант1**

Вопрос 1: Информация для обработки в компьютере представлена в виде:

a)в виде изображений

b)только в числовой форме

c)в виде звуков

d)в виде текстов

e)в десятичной системе счисления

Вопрос 2: Свойством информации исчерпывающе охарактеризовать объект или процесс является…

a)достоверность

b)защищенность

c)полнота

d)доступность

Вопрос 3: Свойством информации не иметь скрытых ошибок является…

a)достоверность

b)защищенность

c)полнота

d)доступность

Вопрос 4: В ЭВМ используется двоичная система счисления, потому что …

a)составляющие технические устройства могут надежно сохранять и распознавать только два различных состояния

b)ЭВМ умеет считать только до двух

c)за единицу измерения информации принят 1 байт

d)человеку проще общаться с компьютером на уровне двоичной системы счисления

Вопрос 5: Внешняя память в ЭВМ необходима для:

a)хранения часто изменяющейся информации в процессе решения задачи b)долговременного хранения информации после выключения компьютера c)обработки текущей информации d)постоянного хранения информации о работе компьютера

Вопрос 6: При проведении презентации к компьютеру подключается:

a)диапроектор

b)сканер

c)проектор

d)все перечисленное оборудование

Вопрос 7: Графические файлы растрового изображения имеют расширение:

a).txt

b).arj или .rar

c).bat

d).bmp или .jpg

Вопрос 8: Документы Microsoft Word 2016 сохраняются в файлах с расширением:

a)\*.txt

- b)\*.xlsx
- c)\*.accdb

d)\*.docx

Вопрос 9: Графический редактор сохраняет файлы с расширением:

- a)\*.txt
- b)\*.psd
- c)\*.odt

#### ФОНД ОЦЕНОЧНЫХ СРЕДСТВ ДЛЯ АТТЕСТАЦИИ ПО ДИСЦИПЛИНЕ «ИНФОРМАТИКА» (ПРИЛОЖЕНИЕ К РАБОЧЕЙ ПРОГРАММЕ МОДУЛЯ) ОСНОВНОЙ ПРОФЕССИОНАЛЬНОЙ ОБРАЗОВАТЕЛЬНОЙ ПРО-ГРАММЫ ВЫСШЕГО ОБРАЗОВАНИЯ (БАКАЛАВРИАТ) Версия 1 11 11 12 11 12 11 12 11 12 11 12 11 12 11 12 11 12 11 12 11 1

d)\*.rar

Вопрос 10: Текст абзаца в документе MS Word нельзя выровнять по:

a)левому краю b)длине c)ширине d)центру

Вопрос 11: В документе MS Word для размещения части информации на отдельном листе рекомендуется вставить:

a)разрыв страницы b)разрыв абзаца c)разрыв строки d)примечание

Вопрос 12: В документе MS Word к форматированию текста не относится операция:

a)установки шрифта b)установки межзнаковых интервалов

c)установки межстрочных интервалов

d)создания таблицы

Вопрос 13: В документе MS Word для объединения ячеек таблицы можно выполнить с помощью: a)выделения смежных ячеек и выборе команды Объединить ячейки контекстного меню b)выделения смежных ячеек и выборе команды Формат – Ячейки – Объединение c)удаления одной из смежных ячеек с помощью клавиши Delete d)открытия таблицы в MS Excel

Вопрос 14: В меню приложения MS Word многоточие в конце команды означает: a)указание дополнительной информации для ее выполнения b)частое ее использование c)невозможность ее выполнения в данной ситуации d)вызов подменю при ее выполнении

Вопрос 15: В электронной таблице MS Excel расчетная формула в ячейке не может содержать: a)константы b)элементы сложных математических операторов c)адреса ячеек d)обозначение арифметических операций e)нет верного ответа

Вопрос 16: В электронной таблице MS Excel команда Итоги используется для: a)подсчета промежуточных итогов b)сбора данных из разных областей таблицы c)прогнозирования результата на основе исходных данных d)оценки влияния некоторых параметров на определенную величину

Вопрос 17: В электронной таблице MS Excel графическое отображение данных происходит через: a)автоформат b)вставку функций c)построение диаграмм d)автосуммирование

Вопрос 18: В приложении MS Excel отсутствует тип диаграммы: a)гистограмма

b)относительная c)линейчатая d)кольцевая

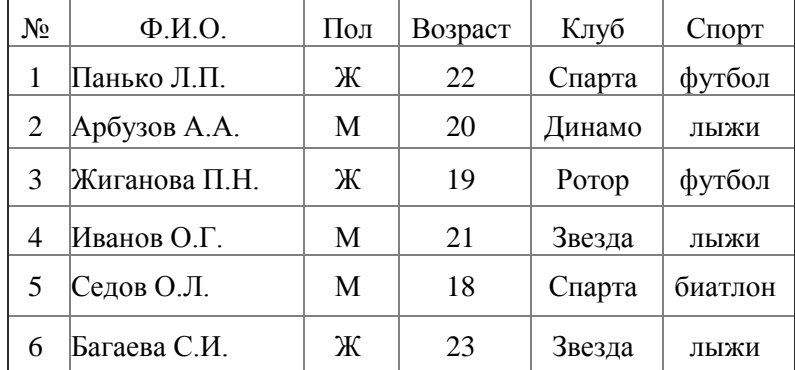

Вопрос 19: Дана таблица базы данных:

По условию: (Клуб="Спарта" ИЛИ Клуб="Ротор") И (Пол="Ж") из таблицы будут отобраны записи с номерами:

a)1, 3, 5

b)1, 3, 6

c)3, 5

d)1, 3

Вопрос 20: Объектом СУБД Access не является:

a)таблица

b)форма

c)запрос

d)отчет

e)презентация

#### **Вариант 2**

Вопрос 1: Органолептическая информация передается и воспринимается с помощью… a)видимых образов и символов

b)ощущений

c)звуков

d)запахов и вкусов

Вопрос 2: Визуальная информация передается и воспринимается с помощью…

a)видимых образов и символов b)ощущений c)звуков d)запахов и вкусов

Вопрос 3: Процесс преобразования информации в необходимую форму называется…

a)обработкой b)сбором c)передачей d)хранением

Вопрос 4: Устройство хранения данных, работающее только при включенном питании компьютера: a)ПЗУ

b)гибкий магнитный диск c)ОЗУ d)жесткий диск

Вопрос 5: Процессор обрабатывает информацию, представленную …

a)в десятичной системе счисления b)в двоичном коде c)на языке Бейсик d)в текстовом виде

Вопрос 6: 1 Мбайт равен …

a)1 000 000 бит

b)1024 Кбайт

c)1 000 000 байт

d)1024 байт

Вопрос 7: Разработчиком операционной системы WINDOWS является компания:

a)Borland

b)Next

c)Apple

d)Microsoft

Вопрос 8: Файл C:\Windows\System32\Boot\winload.exe хранится в папке

a)C:

b)Windows

c)System32

d)Boot

Вопрос 9: В операционной системе Windows файлы с исполняемым программным кодом имеют расширение:

a).bak

14

b).txt

c).exe

d).docx

Вопрос 10: Элемент интерфейса в верхней части окна приложения MS Word с названием активного документа - это:

а)панель задач **b**) строка состояния с)строка заголовка d)линейка

Вопрос 11: В документе MS Word команда Отобразить все знаки в группе Абзац показывает: а) конец абзаца, пробелы между словами, разрывы страниц, символы табуляции **b**)пробелы между словами, конец абзаца с) табуляцию, разрывы страниц d) ошибки в тексте

Вопрос 12: Для перемещения графического объекта в документе MS Word необходимо настроить свойство:

а)обтекание текстом b)порядок расположения с) макет рисунка d) коррекция изображения

Вопрос 13: В документе MS Word новая страница создается нажатием:

a)Ctrl b)Shift и пробел c)Shift и Enter d)Ctrl и Enter

Вопрос 14: В документе MS Word математическая формула добавляется через меню:

а)Файл – Параметры страницы – Вставить формулу

b) Вставка - Символы - Уравнение

Вставка – Иллюстрации – Вставить формулу Вопрос 21: MS Excel. В результате копирования автозаполнением из ячейки С4 формулы = В4/В2 в ячейке С5 появится формула:

 $a)B4/B2$  $b)C4/C2$  $c)C4/B2$  $d$ ) $B5/B3$ 

Вопрос 15: MS Excel. В результате копирования автозаполнением из ячейки C4 формулы = B4/B2 в ячейке С5 появится формула:

 $e)B4/B2$  $f$ )C4/C2  $g)C4/B2$  $h)B5/B3$ 

Вопрос 16: MS Excel. В ячейки А1 и В2 введены числа 24 и 12 соответственно. В ячейку С1 введено: A1/B1. Результат в ячейке C1:

а)#ОШИБКА  $b)2$  $c)A1/B1$  $d$ )#3 $HA$ <sup>U</sup>

Вопрос 17: MS Excel. В ячейки B2 и B3 введены числа 5 и 8 соответственно. В ячейку C3 введено:  $=$ ЕСЛИ(В2>В3;"Нет";"Да"). Результат в ячейке С3:

a)Да b)ЛОЖЬ c)ИСТИНА d)Нет

Вопрос 18: В приложении MS Excel легенда диаграммы предназначена для: a)ввода (подключения) данных, расположенных на оси ординат (ОY) b)ввода (подключения) данных, расположенных на оси абсцисс (ОX) c)условного обозначения рядов данных d)подписи названия диаграммы

Вопрос 19: В базе данных MS Access поле с типом данных «Счетчик» …

a)хранит целые и действительные числа

b)имеет свойство автоматического пересчета значений при удалении записи

c) может иметь повторяющиеся значения

d)имеет свойство автоматического увеличения значений

Вопрос 20: Дана таблица базы данных:

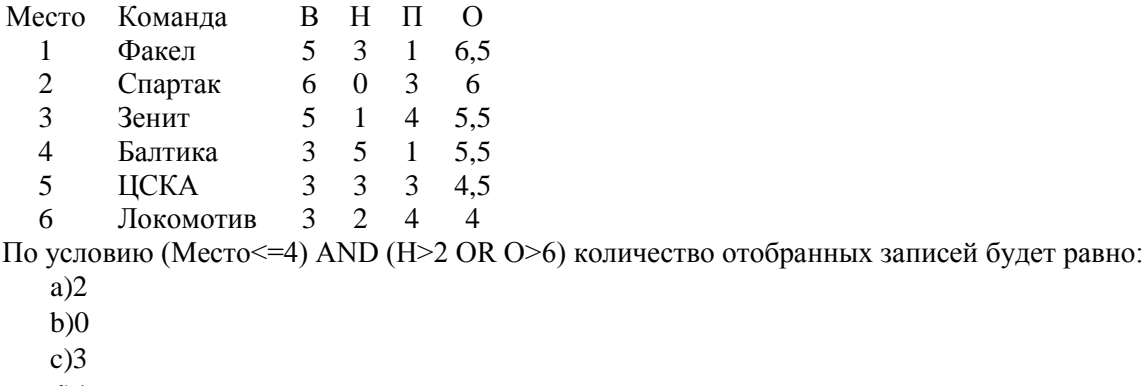

d)1

e)4

 $f$ )5

## Вариант 3

Вопрос 1: Информация применительно к компьютерной обработке – это...

а) совокупность сведений об объектах и явлениях материального мира, рассматриваемых в аспекте их передачи в пространстве и времени

- b) последовательность символов, несущая смысловую нагрузку и представленная в понятном компьютеру виде
- с) сведения, знания об объектах и явлениях окружающей среды, получаемые из окружающего мира
- d) сведения, знания об объектах и явлениях окружающей среды, уменьшающие неопределенность, существующую до их получения

Вопрос 2: Аудиальная информация передается и воспринимается с помощью...

а)видимых образов и символов

**b**)ощущений

с)звуков

d)запахов и вкусов

Вопрос 3: Процесс, в ходе которого источник передает информацию, а получатель принимает, называется...

а)обработкой **b**)сбором с)передачей d)хранением

Вопрос 4: Hardware - это:

а)система, обеспечивающая создание новых программ b) самая популярная система для компьютеров IBM PC с)операционная система d) аппаратная часть компьютера

Вопрос 5: Наименьшая адресуемая часть оперативной памяти:

а)бит **b**)байт с)2 байта

d)4 байта

Вопрос 6: Единица измерения ёмкости памяти:

а)такт

**b**)Кбайт

с) $\Gamma\Gamma$ ц

 $d$ ) бот

Вопрос 7: В операционной системе Windows обычный текст можно сохранить в файле с расширением:

a).exe

b).txt

 $c)$ .docx

d).bmp

 $e)$ .xlsx

Вопрос 8: Область для работы пользователя после загрузки операционной системы Windows называется:

а)Рабочий стол

b) Панель задач

c)кнопка «Пуск»

d)окно

Вопрос 9: В нижней части рабочего стола операционной системы Windows, как правило, располагается строка, которую называют:

a)Рабочий стол

b)кнопка «Пуск»

c)Панель задач

d)Панель управления

Вопрос 10: Горизонтальная координатная линейка в окне приложения MS Word предназначена для: a)установки полей страницы и красной строки

b)задания красной строки

c)задания отступов абзацев от полей

d)вставки разрывов страниц

Вопрос 11: Вкладка «Вид» в окне приложения MS Word позволяет: a)создавать, открывать, сохранять, отправлять на печать файлы и т.д. b)обеспечивать ряд важных функций по редактированию файла c)производить вставку необходимых объектов d)выбирать режим просмотра текущего документа, масштаб

Вопрос 12: В документе MS Word неразрывный пробел вводится нажатием: a)Alt+Enter+пробел b)Shift+Enter c)Ctrl+Shift+пробел d)Ctrl+Enter+пробел

Вопрос 13: В процессе форматирования документа MS Word могут изменяться: a)параметры страницы и шрифта b)параметры абзаца, параметры шрифта, параметры страницы c)параметры абзаца и размер шрифта d)последовательность символов, слов, абзацев

Вопрос 14: В приложении MS Word основными параметрами при задании шрифта являются a)поля, ориентация b)отступ, интервал c)шрифт, его размер и начертание d)стили, шаблоны

Вопрос 15: MS Excel.

⊿  $\overline{A}$  $1,25E-03$  $1$  В ячейку A1 введено число: a)1,25 b)125 c)1250 d)1,25E-03 e)0,00125

Вопрос 16: В электронной таблице MS Excel введенный в ячейку текст по умолчанию выравнивается по:

a)ширине b)центру c)правому краю d)левому краю

Вопрос 17: В приложении MS Excel формат ячейки определяет способ:

a)хранения данных в ячейке

b)отображения данных в ячейке

c)выполнения операций над числами в ячейках

d)округления чисел в ячейках

Вопрос 18: MS Excel.

 $\Delta$ ##########  $\overline{1}$ 

Верное утверждение:

В ячейке A1 отображается:

a)Содержимое ячейки не соответствует ее формату

b) Расчет формулы в ячейке дал деление на ноль

c) Ошибка в формуле

Введенное или рассчитанное по формуле число не поместилось полностью в ячейку

Вопрос 19: Основными объектами приложения MS Access являются:

a)строки, столбцы, поля и записи

b)таблицы, формы, запросы, отчеты

c)таблицы, формы, конструктор

d)таблицы, запросы, фильтры

Вопрос 20: В приложении MS Access для хранения в поле таблицы набора данных из двух значений оптимально использовать тип данных:

a)логический

b)текстовый

c)числовой

d)счетчик

Приложение №2

# ОЛБРАЗЦЫ ЗАДАНИЙ И КОНТРОЛЬНЫЕ ВОПРОСЫ ПО ЛАБОРАТОРНЫМ РАБОТАМ

Лабораторные работы представляют собой компьютерный практикум по информатике с использованием операционной системы Windows, пакета прикладных программ MS Office (MS Word, MS Excel, MA Access, MS PowerPoint), различных браузеров (Google Chrome, Яндекс).

# **Лабораторные работы по теме «Работа в ОС Windows»**

Настройка. Стандартные приложения. Графический и командный интерфейс ОС. Операции с файловой системой.

*Типовое задание.* 

*Запустить компьютер. Создать структуру каталогов для хранения выполненных заданий. Выполнить типовые операции с ярлыками, файлами и каталогами.*

# **Контрольные вопросы.**

1.Что такое операционная система (ОС)? 2.Что происходит с ОС при включении ПК? 3.Вид экрана после загрузки ОС. 4.Перечислите объекты Windows. 5.Какие существуют приемы работы с мышью? 6.Что такое ярлык? 7.Способы создания ярлыков для различных объектов. 8.Что такое расширение имени файла, его назначение? Привести примеры. 9.Привести примеры различных шаблонов имен файлов. 10.Как в шаблоне имени файла ограничить длину имени файла? Привести примеры. 11.Как выделить отстоящие друг от друга объекты? 12.Как выделить несколько подряд идущих объектов? 13.Как выделить все объекты? 14.Какие виды меню используются в Windows? Контекстное меню и его назначение? 15.Что позволяет выполнить Главное меню (меню ПУСК)? 16.Структура окна папки. 17.Как настроить внешний вид окна папки? 18.Как управлять представлением объектов в окне папки? 19.Адресная строка, ее назначение. 20.Строка состояния, назначение. 21.В каких случаях удобно отображать объекты в окне папки в виде таблицы? 22.Какие типы окон Вы знаете? 23.Какие операции можно производить с окном? 24.Как переключаться между открытыми окнами (способы)? 25.Где находится значок работающего приложения в Windows? 26.Каким кнопкам соответствует двойной щелчок на зоне заголовка окна? 27.Какими способами можно переместить окно? 28.Чем отличается закрытие окна приложения от закрытия окна документа?

29.Что означает «расположить окна каскадом»? Как это выполнить?

30.Какие существуют приемы для того, чтобы восстановить окно, свернуть?

31.Какие способы изменения размера окна Вы знаете?

32.Как получить информацию об операционной системе?

33.Как получить информацию об оперативной памяти?

34. Как получить информацию о емкости жесткого диска?

35.Как управлять видом Рабочего стола?

36.Как организовать поиск файла?

37.Чем отличаются команды Закрыть и Свернуть?

38.Что такое Панель задач? Её назначение.

39.Что означают слова «иерархическая структура каталогов»?

40.Что такое главный или корневой каталог, его имя?

41.Привести пример фрагмента дерева папок с двумя уровнями.

42.Привести пример полного имени файла.

43.Привести пример полного пути (адреса) к искомому файлу или каталогу.

44.С чего начинается полный путь к файлу?

45.Удаление и восстановление объектов. Корзина. Настройка ее свойств.

46.Что такое буфер обмена? Когда он используется?

47.Чем отличается команда Вырезать от команды Копировать?

48.Как завершить работу «зависшей» программы?

49.Команды Сохранить и Сохранить как…, назначение, отличие.

50.Атрибуты файлов и папок, их изменение.

51.Атрибуты файла «Только чтение», назначение, установка.

52.Как удалить файл (разные способы)?

53.Как скопировать файл, используя буфер обмена, способы?

54.Как переместить файл, используя буфер обмена, способы?

55.Создание папок. Переименование файлов и папок. Способы.

56.Графический способ копирования и перемещения файлов.

# **Лабораторные работы по теме «Создание комплексных текстовых документов. Текстовый процессор MS Word».**

Интерфейс. Управление интерфейсом. Редактирование и форматирование документа. Таблицы в документе. Работа со стилями. Графические объекты в документе. Формулы в документе. Создание комплексных документов различной степени сложности.

# *Типовое задание.*

*Вычисления в таблице, автозамена. Сформируйте расчетный листок.*

1.Введите имя жильца и адрес. Для отображения жильца и адреса используйте стиль с Вашим именем с параметрами – выравнивание по центру, цвет синий, курсив, размер 16 пт. (Чтобы создать собственный стиль, выделите необходимый фрагмент текста, отформатированный согласно заданию выше, и выберите из выпадающего по щелчку правой кнопкой мыши контекстного меню пункт «Стили» и «сохраните выделенный фрагмент как новый экспресс-стиль», назвав его своей фамилией).

- 2.Создайте таблицу из 4х строк и 4х столбцов. Для этого перейдите на вкладку «Вставка» и найдите пункт меню «Таблица», в котором выберите необходимое число строк и столбцов будущей таблицы.
- 3.Заполните таблицу, как указано в примере бланка.
- 4.Выполните расчеты в таблице. Для расчета платы за обслуживание жилья разместите курсор мыши в соответствующей ячейке и выберите вкладку «Макет» из главного меню в верхней части рабочей области. На вкладке «Макет» найдите кнопку «Формула» и в появившемся диалоговом окне в строке формула введите: =B3\*1,8
	- Для расчета платы за отопление: =В3\*2,1
	- Для расчета платы за холодную воду: =В2\*24
	- Для расчета итоговой суммы: =SUM(ABOVE)
	- В2 и В3 это адреса ячеек, в которых находятся число проживающих и общая площадь, соответственно.
- 5.В качестве фамилии разработчика введите свою фамилию, используя автозамену. Замените фамилию Иванов на свою (Вкладка «Файл», «Параметры», «Правописание», «Параметры автозамены»).

# Пример бланка:

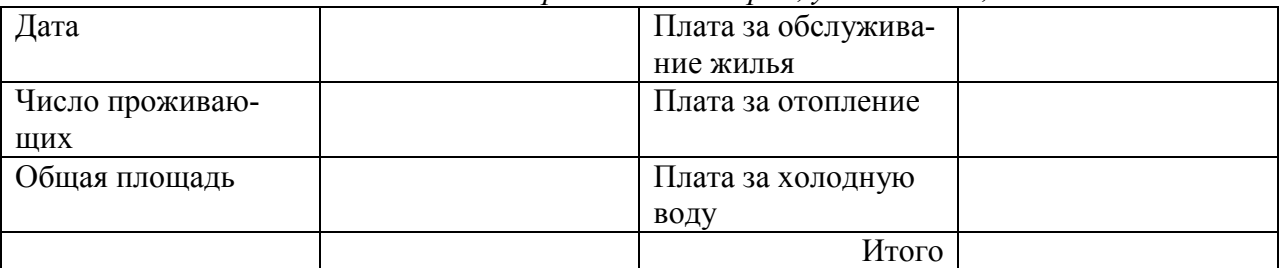

# *Пестов Михаил ПетровичКалининград, ул. Невского, д.34*

Счет подготовилИванов

# **Контрольные вопросы.**

- 1. Что такое MS Word? Отличие MS Word от Блокнота.
- 2. Основные элементы окна приложения MS Word.
- 3. Что входит в понятие «Управление параметрами Word».
- 4. Назначение панели быстрого доступа. Настройка панели.
- 5. Какие основные вкладки Вы знаете? Их назначение.
- 6. Как создать новую вкладку? Как удалить созданную вкладку?
- 7. Назначение линейки. Указатели на линейке. Как включить линейку?
- 8. Назначение строки состояния, управление отображением.
- 9. Назначение полос прокрутки, элементы полосы прокрутки.
- 10. Полос прокрутки не видно, что предпринять?
- 11. Чем режим просмотра документа Разметка страницы отличается от режима Черновик?
- 12. Как управлять режимами представления документа?
- 13. Как включить режим предварительного просмотра документа? Его назначение.
- 14. Какой масштаб отображения документа установлен по умолчанию?
- 15. Как управлять масштабом отображения документа, способы?
- 16. Как увидеть одну страницу целиком на экране, способы?
- 17. Какие непечатаемые символы (символы форматирования) Вы знаете?
- 18. Как отобразить непечатаемые символы, способы?
- 19. После запуска MS Word в окне документа виден символ ¶ , как убрать его изображение?
- 20. Что такое режим автосохранения, управление им?
- 21. Как установить пароль для открытия файла?
- 22. Выключен режим автоматической проверки орфографии, что делать?
- 23. Как выделить весь текст, абзац, строку, слово, фрагмент? Способы выделения.

- 24. Как выделить всю таблицу, столбец, ячейку, группу ячеек таблицы?
- 25. Способы перемещения фрагментов текста.
- 26. Описать последовательность для обмена местами второго и пятого абзацев документа.
- 27. Способы копирования фрагментов текста.
- 28. Способы сохранения документа в MS Word.
- 29. Способы открытия документа в MS Word.
- 30. Отличие команды «Сохранить» и «Сохранить как».
- 31. Как включить автоматический перенос слов в документе?
- 32. Как во всем документе заменить одно слово другим?
- 33. Как отменить (вернуть) последнее действие, нужное, но не последнее?
- 34. Что такое форматирование документа, редактирование?
- 35. К форматированию документа относят…..
- 36. К редактированию документа относят…..
- 37. Форматирование абзацев, примеры. Способы форматирования.
- 38. Форматирование символов, примеры. Способы форматирования.
- 39. Как применить одно и то же форматирование к нескольким частям документа?
- 40. Что такое «Формат по образцу»?
- 41. Как «закрепить» нужный шрифт и его размер, чтобы использовать их в новых документах?
- 42. Как изменить межстрочный интервал в документе?
- 43. Что относится к понятию «параметры страницы»?
- 44. Как изменить поля документа?
- 45. Как изменить ориентацию документа?
- 46. Как «закрепить» нужные параметры страницы для использования их в новых документах?
- 47. Как сделать в заголовке все прописные буквы?
- 48. Как изменить интервал между буквами?
- 49. Как установит «красную строку» (абзацный отступ), способы?
- 50. Как «закрепить» настройки абзаца, чтобы использовать их в новых документах?
- 51. Как изменить размер табуляции?
- 52. Как изменить интервал перед (после) абзаца?
- 53. Как сделать надстрочный символ (например, м<sup>3</sup>)?
- 54. Что такое колонтитулы в документе?
- 55. Как пронумеровать страницы?
- 56. Как убрать номера страниц?
- 57. Как задать номер, с которого должна начаться нумерация страниц?
- 58. Как вставить новый (пустой) лист в начало документа?
- 59. Как принудительно перейти на следующую страницу для ввода текста с новой страницы?
- 60. Как убрать принудительную границу страниц?
- 61. Чем отличается разрыв страницы от разрыва раздела?
- 62. Какой стиль по умолчанию используется в документе?
- 63. Как создать свой собственный стиль в документе?
- 64. Как автоматически создать оглавление документа?
- 65. Как сделать сноску в документе?
- 66. Как вставить в документ символ, отсутствующий на клавиатуре (например, ↑)?
- 67. Как напечатать несколько копий документа?
- 68. Как напечатать только пятую страницу документа?
- 69. Как напечатать страницы с первой по десятую включительно?
- 70. Способы построения таблиц. Когда и какой предпочтительны?
- 71. Ширина столбцов, изменение. Как сделать ширину сразу пяти столбцов 2 см?
- 72. Высота строк, изменение. Можно ли уменьшить высоту строки, когда, как?
- 73. Как добавить новый последний столбец в таблицу?
- 74. Как добавить новую последнюю строку в таблицу?
- 75. При снятом обрамлении таблицы не видны ее контуры, почему?
- 76. Как снять обрамление таблицы? Способы.
- 77. Способы объединения ячеек в таблице.
- 78. Как выровнять текст по горизонтали и по вертикали в заголовках столбцов таблицы?
- 79. Как выровнять таблицу по центру страницы?

- 80. Как привлечь внимание к заголовкам столбцов таблицы?
- 81. Как пронумеровать строки в таблице?
- 82. Как повторить строку заголовков в таблице при ее расположении на нескольких страницах?
- 83. Открыто несколько документов, как выбрать нужный документ?
- 84. Описать действия для копирования фрагмента текста из одного документа в другой.
- 85. Введен список фамилий, оформить их как нумерованный список. Описать действия.
- 86. Введенный список-перечислений надо оформить маркерами, как изменить символ маркера?
- 87. Для чего используются закладки в документе?
- 88. Вычисления в таблице MS Word выполняются с помощью инструмента …
- 89. Что нужно сделать, чтобы построенная схема (рисунок) при перемещении не «рассыпалась»?
- 90. Как вставить формулу в документ, редактировать, удалить?

# **Лабораторные работы по теме «Обработка данных средствами табличного процессора MS Excel».**

Интерфейс. Управление интерфейсом. Использование относительных, абсолютных и смешанных ссылок при обработке табличных данных в электронных таблицах. Редактирование и форматирование таблицы и табличных данных. Использование стандартных функций в расчетах. Сортировка и фильтрация данных. Консолидация данных. Создание сводных таблиц и анализ данных. Промежуточные итоги. Построение графиков и диаграмм по табличным данным. Применение электронных таблиц (ЭТ) для расчетов. Решение прикладных задач.

*Типовое задание. Построение графиков функций* 

# **Построить график**

 $y=A^* \sin(k*x)$ ,  $A=mx$ ;  $m=10$ ;  $k=4$ ;  $x=-5, -4, ..., 4, 5$ .

# **Контрольные вопросы.**

- 1.Интерфейс электронной таблицы MS Excel.
- 2.Cтрока формул, назначение.
- 3.Диапазон клеток, определение, использование, выделение.
- 4.Какой режим отображения книги включен по умолчанию.
- 5.Отличие режима отображения книги Обычный от режима Разметка страницы.
- 6.Что позволяет увидеть (или предпринять) Страничный режим просмотра книги.
- 7.Как пронумеровать строки (или столбцы) в таблице.
- 8.Как расположить текст в несколько строк в клетке таблицы.
- 9.Как расположить текст (заголовок таблицы) по центру над таблицей.
- 10.В формуле используется абсолютный адрес, зачем он нужен.
- 11.Смешанный адрес, его назначение, примеры.
- 12.Как перейти от введенного в формулу относительного адреса к абсолютному и смешанному.
- 13.Что относится к форматированию таблицы, перечислить.
- 14.Что относится к форматированию табличных данных, перечислить
- 15.Как очистить содержимое клетки.
- 16.Как очистить формат клетки.
- 17.Как скопировать формулу в смежные клетки для автозаполнения диапазона формулами.
- 18. Формула содержит адрес B5. Как будет выглядеть этот адрес при копировании формулы вниз и вправо.
- 19.Формула содержит адрес \$B\$5. Как будет выглядеть этот адрес при копировании формулы вниз и вправо.
- 20.Формула содержит адрес B\$5. Как будет выглядеть этот адрес при копировании формулы вниз и вправо.
- 21.Формула содержит адрес \$B5. Как будет выглядеть этот адрес при копировании формулы вниз и вправо.
- 22.Что значит связать таблицы, для чего используется связывание, привести пример.
- 23.Как выглядит формула со связью.
- 24.Как вставить функцию в формулу, какие шаги необходимо для этого выполнить.
- 25.Перечислите основные категории стандартных функций.
- 26.Возможности инструмента (команды) Автосумма.
- 27.Как вычислить сумму и среднее для диапазона клеток.
- 28.Как вычислить количество значений в диапазоне клеток.
- 29.Как вычислить количество значений в диапазоне клеток, удовлетворяющих заданному условию.
- 30.Как вычислить среднее значение в диапазоне клеток, которые удовлетворяют заданному условию.
- 31.Привести пример логической функции ЕСЛИ, ее назначение.
- 32.Сортировка табличных данных, назначение, простая сортировка.
- 33.Сортировка табличных данных, назначение, сортировка по нескольким уровням.
- 34.Автофильтр, назначение, его использование.
- 35.Расширенный фильтр, назначение, его отличие от автофильтра.
- 36.При создании расширенного фильтра необходимо выполнить следующие действия…
- 37.Как построить диаграмму по табличным данным.
- 38.Типы диаграмм.
- 39.Перечислите основные элементы диаграммы.
- 40.Как переместить построенную диаграмму на отдельный лист (новую вкладку).
- 41.Для чего нужен такой элемент диаграммы как легенда.
- 42.Что понимают под параметрами страницы в MS Excel.
- 43.Предварительный просмотр документа перед печатью, возможности.
- 44.Какой масштаб отображения таблицы на странице при печати включен по умолчанию, как его можно изменить.
- 45.Управление колонтитулами на странице.

# **Лабораторные работы по теме «Система управления базами данных (СУБД) MS Access».**

Предметная область для проектирования базы данных (БД). Моделирование взаимодействия таблиц базы данных. Связи и обеспечение целостности базы данных. Создание объектов БД. Режимы работы с объектами БД. Таблицы. Создание, редактирование структуры таблиц. Межтабличные связи. Обеспечение целостности данных. Формы как средство ввода данных. Создание и редактирование форм. Простые и сложные формы. Запросы. Создание запросов. Фильтрация данных. Виды запросов. Запросы на выборку. Итоговые запросы. Запросы на модификацию базы данных. Запросы на удаление, обновление, добавление записей. Создание новых таблиц с помощью запросов. Перекрестные запросы. Отчеты. Создание и редактирование отчетов. Группировка и сортировка данных в отчетах. Вычисления в отчетах. Диспетчер кнопочных форм. Кнопочная форма. Проектирование базы данных по предложенным предметным областям.

*Типовое задание. Работа с формами* Создать формы для таблиц: Отдел и Книги.

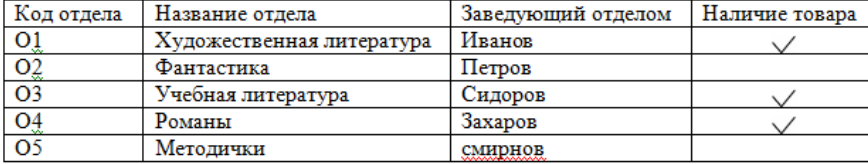

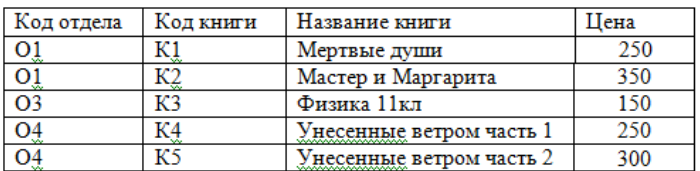

#### **Контрольные вопросы.**

- 1.Понятие «предметная область» при проектировании базы данных (БД).
- 2.Что такое банк данных, компоненты системы базы данных и их назначение?
- 3.Что такое база данных, система управления базами данных (СУБД)?
- 4.Требования, предъявляемые к БД.
- 5.Каковы функции администратора БД?
- 6.Концептуальная, логическая и физическая модели базы данных.
- 7.Какие существуют типы моделей данных?
- 8.В чем суть реляционной модели данных?
- 9.Назовите основные объекты базы данных. Их назначение.
- 10.Что означает понятие «структура таблиц» базы данных?
- 11.Зачем нужно ключевое поле?
- 12.Что такое «первичный ключ» и «внешний ключ»?
- 13.Какие существуют типы межтабличных связей?
- 14.Перечислите и охарактеризуйте основные свойства полей БД.
- 15.Перечислите и охарактеризуйте основные типы данных, заносимых в поля БД.
- 16.Средства создания основных объектов БД.
- 17.В чем заключается безопасность БД?
- 18.Классификация способов поиска информации в БД.
- 19.Перечислите основные этапы проектирования БД и ее основных объектов.
- 20.Описать этап создания структуры таблиц БД.
- 21.Описать этап создания межтабличных связей.
- 22.Описать этап создания форм для ввода данных в таблицы БД.
- 23.Редактирование формы.
- 24.Запросы и их назначение. Виды запросов.
- 25.Создание запросов на выборку (простой и параметрический).
- 26.Создание итоговых запросов для вычисления суммы, среднего, количества по нужному полю.
- 27.Создание итоговых запросов для поиска максимального и минимального значения по нужному полю.
- 28.Создание запросов с формированием нового вычисляемого поля.
- 29.Запросы на изменение данных (запрос на удаление и обновление записи).
- 30.Запросы на создание новой таблицы.
- 31.Перекрестные запросы для получения сводной информации из таблиц.
- 32.Описать этап создания отчетов.
- 33.Редактирование отчетов.
- 34.Назначение кнопочной формы и ее создание.
- 35.Охарактеризовать основные этапы создания кнопочной формы.

Приложение №3

# ОБРАЗЕЦ ТИПОВОГО ЗАДАНИЯ КОНТРОЛЬНОЙ РАБОТЫ ДЛЯ СТУДЕНТОВ ЗАОЧ-НОЙ ФОРМЫ ОБУЧЕНИЯ

Тема «Арифметико-логический базис ЭВМ»

Задание 1.

Перевести число 191,12 из десятичной системы счисления в двоичную, восьмеричную и шестнадцатеричную системы счисления (с точностью до третьего знака после запятой).

Задание 2.

Перевести число 125А700С1,52А из шестнадцатеричной системы счисления в восьмеричную, используя перевод чисел между системами счисления степени двойки.

Задание 3.

Выполнить сложение, вычитание и умножение чисел. Операции над числами производить в той системе счисления, в которой они приведены, а сам результат вычисления представить в десятичной системе счисления.

a)  $2C,4_{16}$  + 6,2<sub>16</sub> 6) 1034,1<sub>8</sub> - 43,6<sub>8</sub> a) 1011100<sub>2</sub>\*101000<sub>2</sub>

Задание 4. Построить таблицу истинности логической функции f.  $(A & B) \leftrightarrow (\neg A & B)$  XOR B

Задание 5.

Упростить логическую функцию g и построить ее функциональную схему.

 $x \cdot xz \vee yz$ 

Тема «Визуализация данных в MS Excel»

Задание 1

Оформить таблицу. Произвести расчета и построить круговую диаграмму согласно заданию.

Продукцией городского молочного завода являются молоко, кефир и сметана. На производства 1т молока, кефира и сметаны требуется соответственно 1010, 1020 и 9450 кг молока.

Прибыль от реализации 1т молока, кефира и сметаны соответственно равны 300, 220 и 1360 тыс. руб. Было изготовлено молока 120 т, кефира 372 т, сметаны 156 т.

Вычислите прибыль от реализации каждого вида изделий, общую прибыль, долю (в процентах) прибыльности каждого вида изделий от общей суммы, расход молока (сырья).

Построить диаграмму, показывающую распределение каждого вида молочных изделий в общей прибыли.

Задание 2 Построить график кусочно-непрерывной функции двумя способами: используя одни формулы и с помощью логической функции ЕСЛИ().

$$
y = \begin{cases} -x^2 + 9, & x \in (-2,2], \\ 5, & x \le -2, x > 2, \end{cases}
$$

Задание 3. Построить график поверхности  $Z=x^3+y^2$  в диапазоне изменения переменных от -2 до 2 с шагом 0,1.

Задание 4. Найти точку пересечения функций  $y_1(x) = 8x^4 - 9x^3 + 5x^2 + 3x - 7$   $y_2(x) = \ln(x^2 + 1)$ на отрезке x=[-10;10] и уточнить ее значение с помощью Подбора параметра. Шаг для табулирования функций выбрать равным 0,5.

Задание 5. Имеется выборка непрерывной случайной величины объема n = 26. Требуется построить гистограмму и полигон.

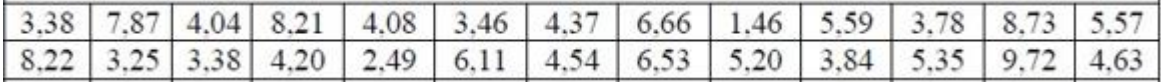

Приложение №4

#### ТИПОВЫЕ ЭКЗАМЕНАЦИОННЫЕ ВОПРОСЫ ПО ДИСЦИПЛИНЕ

1.Информатика. Информация. Свойства информации. Формы представления.

- 2.Операции с данными. Измерение информации.
- 3.Системы счисления. Позиционные и непозиционные системы счисления.
- 4.Системы счисления. Перевод из одной системы счисления в другую.

5.Файлы и файловая структура.

6.Аппаратные средства вычислительной техники. Архитектура компьютера.

- 7.Виды памяти персонального компьютера. Назначение и характеристики.
- 8.Вычислительная система. Компьютер. Классификация компьютеров.
- 9.Устройство персонального компьютера. Базовая аппаратная конфигурация.
- 10.Программное обеспечение персонального компьютера, его структура.
- 11.Системное программное обеспечение персонального компьютера.
- 12.Сервисное программное обеспечение персонального компьютера
- 13.Классификация прикладных программных средств.
- 14.Операционная система (ОС). Функции ОС персональных компьютеров. Классификация ОС.
- 15.Интерфейс ОС Windows. Объекты. Структура окна папки, настройка, операции с окнами.
- 16.ОС Windows. Главное меню. Стандартные приложения Windows.
- 17.ОС Windows. Настройка ОС Windows. Панель задач как командный центр Windows.
- 18.ОС Windows. Проводник. Операции с файловой системой, способы выполнения.
- 19.Текстовый процессор MS Word. Интерфейс программы. Управление видом окна документа, параметрами Word.
- 20.MS Word. Создание документа, сохранение, открытие. Просмотр и печать документа. Операции с фрагментами текста (выделение, копирование, перемещение).
- 21.MS Word. Форматирование документа. Форматирование абзацев.
- 22.MS Word. Форматирование документа. Форматирование символов.
- 23.MS Word. Форматирование документа. Форматирование параметров страницы.
- 24.MS Word. Таблицы в документе. Работа с таблицами, форматирование таблиц.
- 25.MS Word. Работа с колонтитулами. Нумерация страниц документа.
- 26.MS Word. Стили в документе. Создание оглавления. Добавление сносок, ссылок.
- 27.MS Word. Комплексные документы. Ввод формул. Графические объекты в документе.
- 28.Электронные таблицы (ЭТ) MS Excel. Интерфейс программы, управление видом окна книги, параметрами MS Excel.
- 29.Основные понятия ЭТ. Ввод, редактирование и форматирование данных. Печать документа в MS Excel. Режимы просмотра книги.
- 30.MS Excel. Копирование, перемещение. Автоматизация ввода (автозаполнение числами, форму-

лами и др.). Использование относительной, абсолютной и смешанной ссылок для расчетов.

- 31.MS Excel. Форматирование таблицы и табличных данных.
- 32.MS Excel. Использование встроенных стандартных функций для расчетов.
- 33.MS Excel. Использование логических функций для расчетов.
- 34.MS Excel. Применение ЭТ для расчетов. Связывание таблиц.
- 35.MS Excel. Сортировка данных в таблицах.
- 36.MS Excel. Построение и редактирование диаграмм и графиков.
- 37.MS Excel. Связывание таблиц. Консолидация данных.
- 38.MS Excel. Создание сводных таблиц для анализа табличных данных.
- 39.MS Excel. Фильтрация данных в таблицах (автофильтр, расширенный фильтр).
- 40.Базы данных (БД). Система баз данных, компоненты.
- 41.Базы данных. Типы баз данных (модели данных). Проектирование базы данных.
- 42.Базы данных. Система управления базами данных (СУБД) MS Access. Межтабличные связи по ключевому полю. Отношения записей в таблицах.
- 43.MS Access. Свойства полей базы данных.
- 44.MS Access. Типы данных, заносимых в поля базы данных.
- 45.MS Access. Режимы работы с БД. Безопасность баз данных.
- 46.MS Access. Основные объекты базы данных.

- 47.MS Access. Средства создания основных объектов базы данных.
- 48.MS Access. Поиск информации в базе данных.
- 49.MS Access. Этапы проектирования базы данных и основных ее объектов.
- 50.MS Access. Таблицы. Структура таблицы. Проектирование структуры таблиц.
- 51.MS Access. Межтабличные связи, назначение. Создание межтабличных связей (схемы данных).
- 52.MS Access. Формы. Проектирование форм. Редактирование форм.
- 53.MS Access. Проектирование запросов. Виды запросов. Привести примеры.
- 54.MS Access. Проектирование запросов. Простые запросы на выборку. Запросы на выборку с параметром. Привести примеры.
- 55.MS Access. Проектирование запросов. Итоговые запросы для вычисления суммы, количества, среднего значения. Привести примеры.
- 56.MS Access. Проектирование запросов. Итоговые запросы для вычисления максимального и минимального значений. Привести примеры.
- 57.MS Access. Проектирование запросов. Создание новых полей в запросах. Привести примеры.
- 58.MS Access. Проектирование запросов. Запросы на модификацию базы данных. Привести примеры.
- 59.MS Access. Проектирование запросов. Запросы на удаление и обновление записей. Привести примеры.
- 60.MS Access. Запросы. Проектирование запросов. Запрос на создание новой таблицы. Перекрестные запросы. Привести примеры.
- 61.MS Access. Отчеты. Проектирование отчетов. Редактирование отчетов.

# ТИПОВЫЕ ЭКЗАМЕНАЦИОННЫЕ ЗАДАНИЯ ПО ДИСЦИПЛИНЕ

*Задание1.* Используя возможности СУБД MS Access создать базу данных, состоящую из двух таблиц: «Турбюро предлагает» и «Клиенты турбюро».

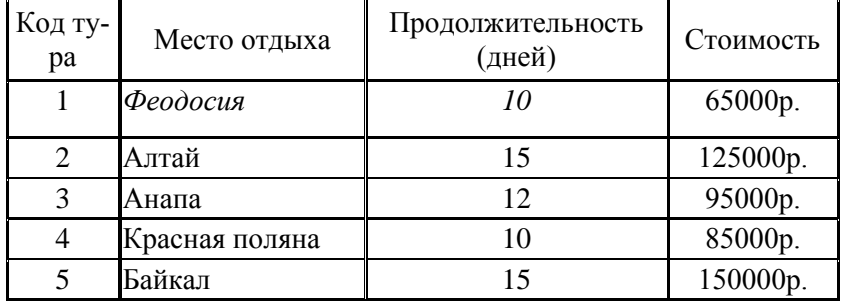

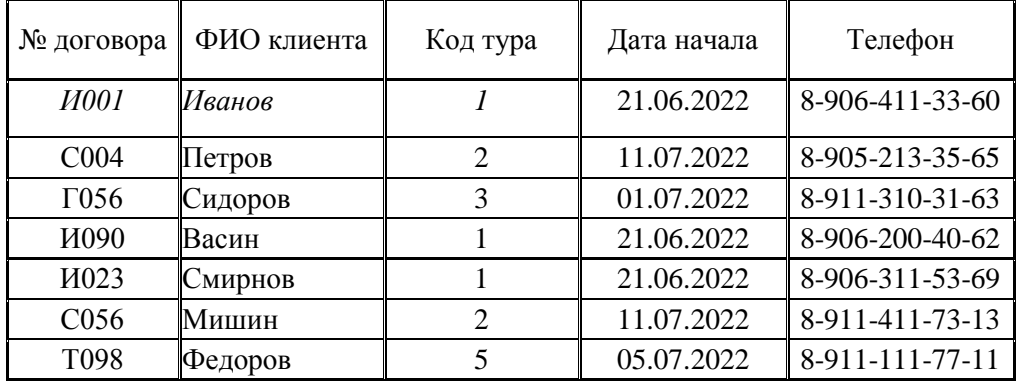

Создать связи между таблицами.

Создать форму для ввода данных в таблицу «Турбюро предлагает», затем форму с подчиненной формой для ввода данных в таблицу «Клиенты турбюро».

#### *Задание 2.*

Создать запрос для выбора клиентов, отправляющихся в поездку после 10.07.2022 года.

Создать запрос для выбора клиентов, отправляющихся в нужное место отдыха.

Создать запрос для вычисления количества туров по местам отдыха с заключенными договорами. Создать запрос для определения самого дорогого места отдыха.

Создать запрос для вычисления стоимости туров в период акции, когда стоимость снижается на 20%.

## *Задание 3.*

Создать отчет на основании запроса для вычисления количества туров по местам отдыха с заключенными договорами.

Создать отчет со сводной информацией по турам с заключенными договорами.